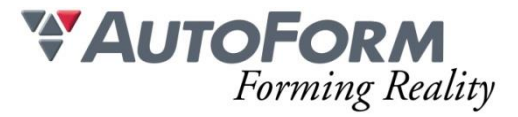

# **Programme de formation Retour Elastique I : Simulation et Compensation (2 jours)**

# Intitulé de l'Action de Formation

AutoForm est une solution logicielle modulaire. La formation a pour objet un ou plusieurs des modules en fonction du besoin du stagiaire. Formation Avancée : **Retour Elastique I : Simulation et Compensation**

# **Objectif**

Permettre à des utilisateurs de tous niveaux ayant une connaissance préalable en formage de tôle d'utiliser de manière autonome un logiciel de simulation de formage de tôle.

#### Minimum Requis/Public

La connaissance de l'emboutissage est nécessaire.

Une homogénéité minimale du groupe de participants est souhaitable.

# **Les formations Ingénierie Process I & II doivent avoir été suivies et validées pour participer à la formation Retour Elastique I.**

Pour les utilisateurs avancés d'AutoForm-Explorer qui commencent à travailler sur la compensation du retour élastique

#### Moyens Pédagogiques

Chaque thème est présenté initialement par le formateur sous forme d'exemple type sur un ordinateur portable (avec vidéo projection pour les formations groupées). Les participants reproduisent ensuite l'exercice sur leur ordinateur (seul ou en binôme) sous l'assistance et les conseils du formateur.

Cette formation s'adresse à des groupes de 6 personnes maximum

# Organisation logistique et Informatique

Une salle adaptée au nombre de participants et leur(s) formateur(s) avec au minimum :

- un support pour la vidéo projection (écran ou simple mur blanc)
- une luminosité adaptée à la vidéo projection (stores, rideau, etc.)

Le bénéficiaire est responsable de la fourniture d'un plan d'accès à la salle de formation pour les participants et leur(s) formateur(s), de la mise en place d'une signalétique claire sur le lieu de formation et de l'information concernant les horaires de stage.

Création d'un répertoire de travail "AutoForm" et copie des exemples de formation depuis une clé USB AutoForm et installation préalable du logiciel et des licences AutoForm sur les machines des participants.

L'espace de stockage minimum nécessaire sur les machines des stagiaires pour installer les fichiers de formation et utiliser le logiciel est de 100Go.

# Méthode

Présentation générale du logiciel AutoForm et de son interface graphique

Prise en main de l'interface graphique Exercices de base sur des simulations de formage Exercices avancés sur des simulations de formage Exercices de compensation d'outillage de presse

#### Programme

L'évaluation du comportement du retour élastique dans la simulation d'une pièce en tôle devient de plus en plus importante.

Lors de la première partie de la formation, le stagiaire découvre tous les paramètres importants dans la simulation du retour élastique et apprend comment les concepts de serrage et de mesure sont transférés dans AutoForm.

La deuxième partie de la formation, basée sur les exigences d'une bonne simulation de retour élastique, explique l'utilisation d'AutoForm-Compensator – seul un retour élastique calculé correctement permet d'obtenir une bonne compensation.

Différents exemples permettent de reproduire des scénarii classiques rencontrés lors de situations de travail. L'utilisateur peut alors faire la simulation et la compensation du retour élastique afin d'ensuite, optimiser ses connaissances d'AutoForm.

# **Contenu**

Les raisons du retour élastique

- Contraintes de traction
- Contraintes de pliage
- Superposition des contraintes
- Simulation du retour élastique
	- Checklist
	- Mise en données de la simulation
	- Retour élastique libre

Exercice 1 : Pied avant – mise en données de la simulation Définition de l'isostatisme (concept de serrage)

- Montage de contrôle (Real Measurement)
- Retour élastique contraint (Constrained Springback)
- Conditions limites (Fixed Boundary Condition)

Exercice 2 : Renfort – surface de support

Exercice 3 : doublure de porte – montage de contrôle en position véhicule

Exercice 4 : capot – montage de contrôle et FBC

Résumé

- Conditions limites
- Retour élastique contraint
- Définition des pilotes et des sauterelles

Compensation du retour élastique avec AutoForm-Compensator

- Principe de compensation du retour élastique
- Exercice 5 : doublure de capot

Stratégie de compensation avec AutoForm-Compensator

Exercice 6 (optionnel) : renfort de porte

Exercice 7 (optionnel) : cas d'utilisation du Die Face

■ Evaluation de la compensation du retour élastique en phase amont

Modalité d'évaluation Application de la méthodologie en autonomie sur un exercice bilan